нейните филиали. Всички права запазени.

## **Важно**

**Отидете на** *zebra.com/zq600plus-info /* 

Драйверът ТРЯБВА да бъде инсталиран преди

свързването на принтера с компютъра, в противен случай това ще доведе до усложнения. Ако на Вашия компютър, базиран на Microsoft Windows, не е инсталиран драйвер за този принтер, изтеглете го от zebra.com/zq600plus-info / zebra.com/zq600plusrfid-info и го инсталирайте, преди да продължите.

ZEBRA и стилизираната глава на Zebra са търговски марки на Zebra Technologies Corp., регистрирани в много юрисдикции по света. Всички други търговски марки са собственост на съответните им собственици. 2023 Zebra Technologies Corp. и/или Zebra Technologies | 3 Overlook Point | Lincolnshire, IL 60069 USA

Проверете дали разполагате с показаните артикули. Аксесоарите може да се различават в зависимост от региона.

(5) Зареждане на батерията

"Х" символите в номерата на частите ще варират в зависимост от региона.

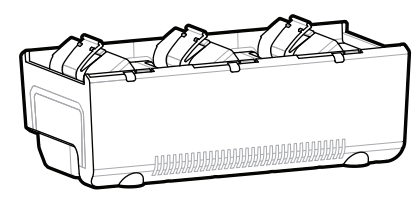

**zebra.com/zq600plusrfid-info и инсталирайте драйвера за Вашия** 

> Запазете кутията и опаковъчните материали, в случай че трябва да съхранявате или изпратите принтера си в бъдеще.

4 **Изваждане на батерията** 5 **Зареждане на батерията**

**ZEBRA** 

За да осигурите захранване на принтера, можете да заредите батерията с помощта на съвместимо зарядно устройство или докинг поставка или да използвате адаптер за променлив ток.

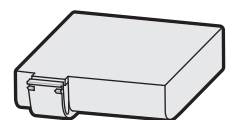

.

- 
- 1. Натиснете езичето за освобождаване на батерията.
- 2. Завъртете и вдигнете батерията от принтера.
- 
- Издърпайте нагоре изолиращата лента, разположена 3. в долната част на батерията.
- Отлепете изолиращата лента и я свалете от горната 4. част на батерията. Изхвърлете при отстраняване.

**Ръководство за бързо стартиране**

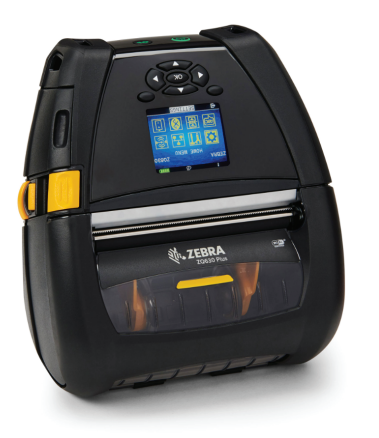

zebra.com

B

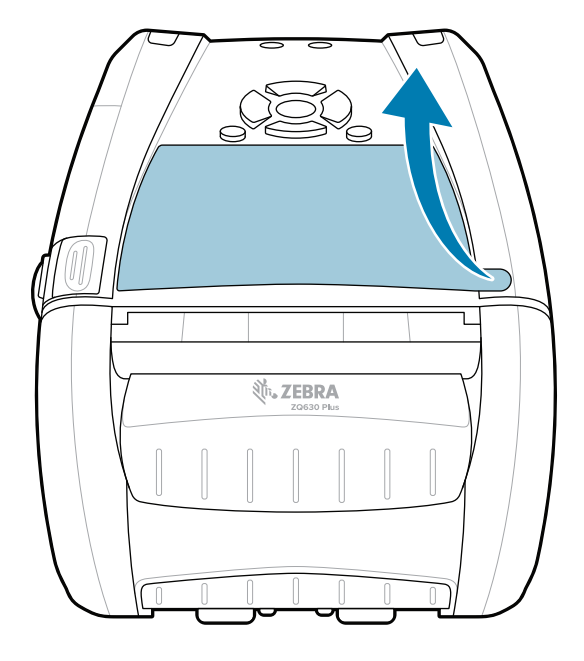

**принтер.**

AC18177-**X**

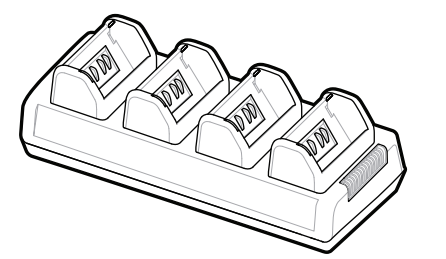

Quad Battery Charger

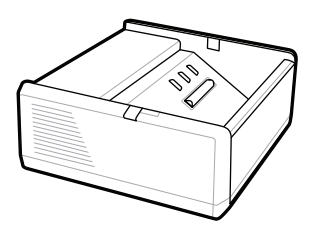

SAC-MPP-1BCHG**XX**1-01 1-Slot Battery Charger

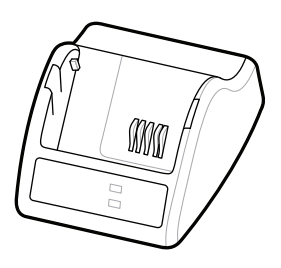

P1031365-**XXX** Smart Charger-2

P1031365-0**XX** P1065668-0**XX**

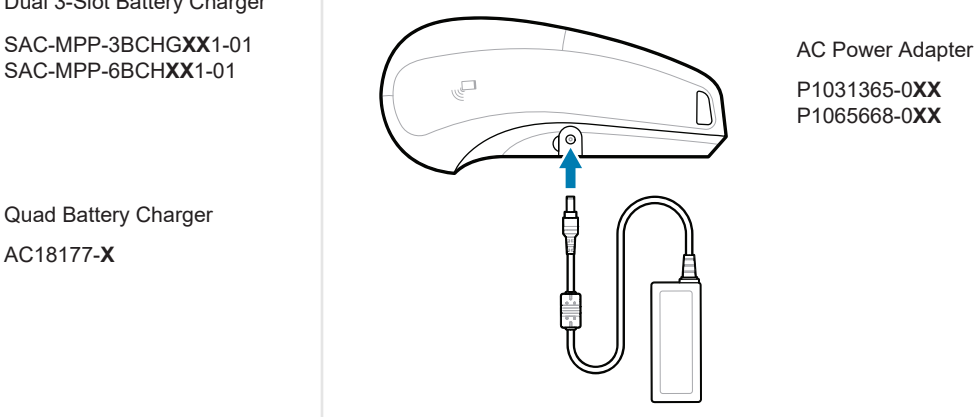

SAC-MPP-6BCH**XX**1-01

3-Slot Battery Charger Dual 3-Slot Battery Charger

P1131108-01BG

## **Z Q630R Plus ZQ630 Plus**

BTRY-MPP-68MA1-01

**zebra.com/zq600plus-info zebra.com/zq600plusrfid-info**

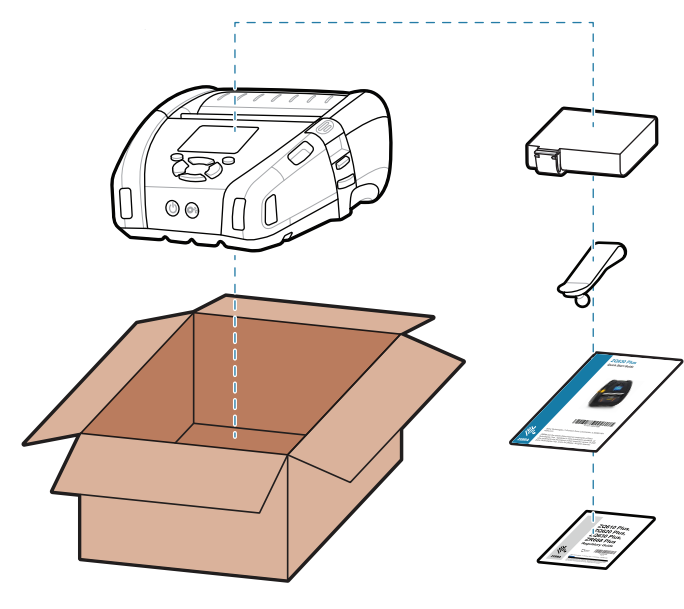

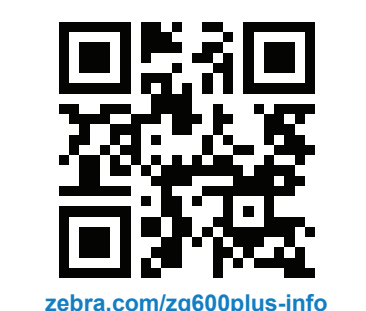

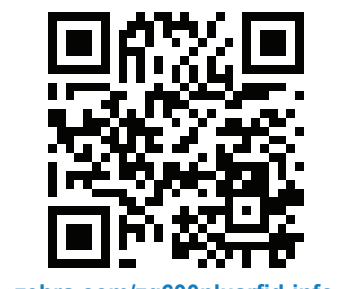

Натиснете **FEED**, за да придвижите носителя по пътя на хартията.

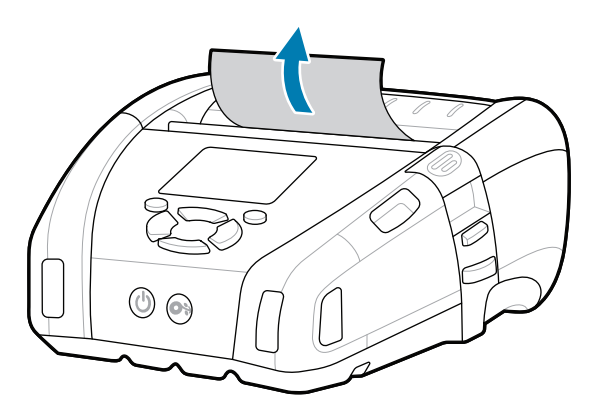

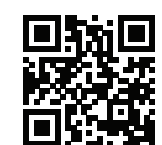

Конфигурирайте принтерите ZQ6 Plus с помощта на приложението Zebra Printer Setup Utility. Изтеглете приложението от магазина на Google Play™ за устройства с Android™ или от App Store® за устройства с iOS®.

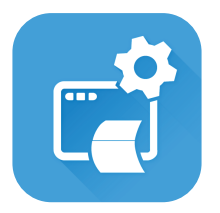

Трябва да защитите принтера си? zebra.com/printsecure

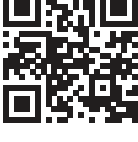

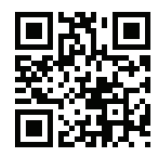

 $\left( \mathsf{P}\right)$ 

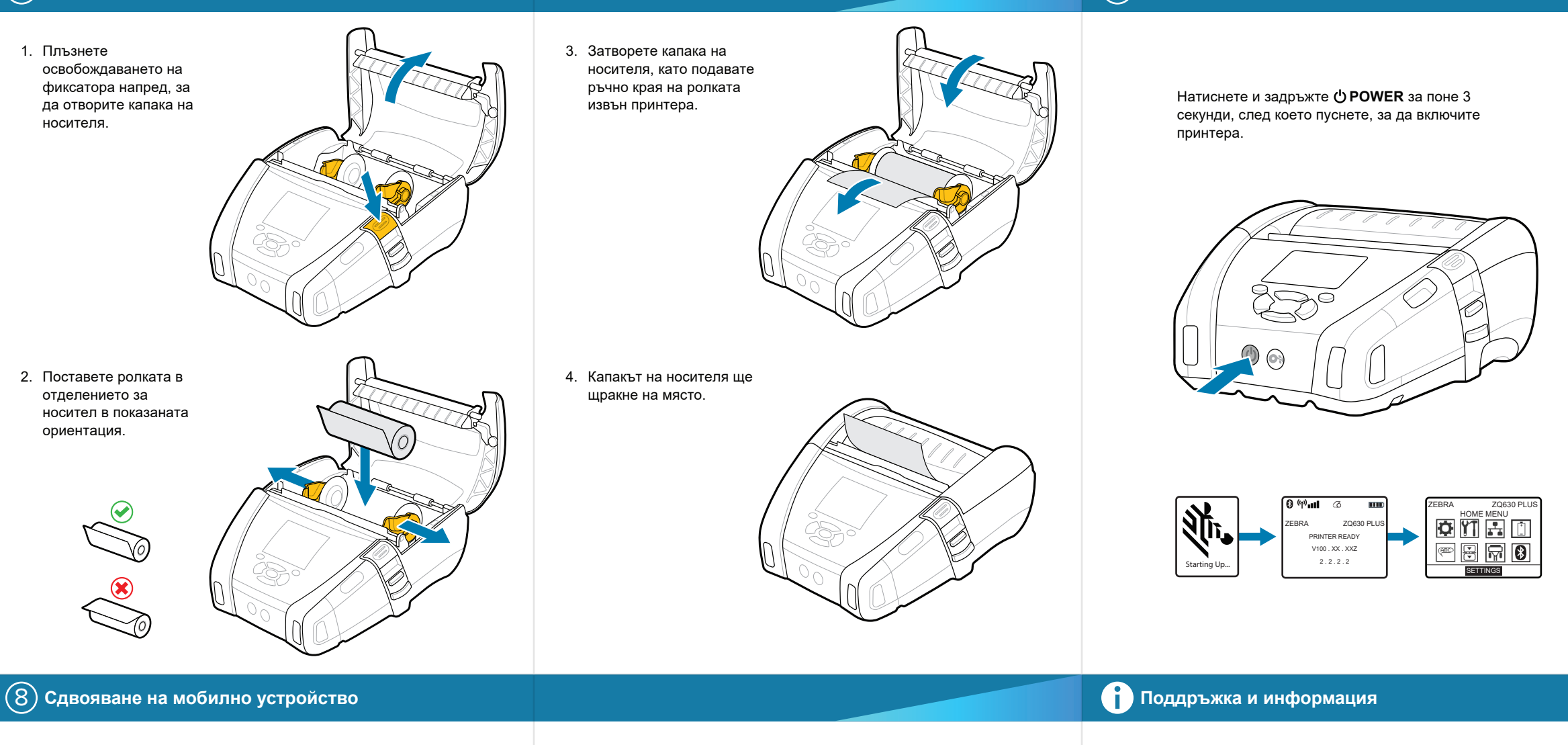

Прегледайте бързите отговори и базата от<br>Голджиния. знания. zebra.com/knowledge

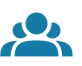

E

Свържете се със Zebra относно Вашия<br>Гринтер. принтер. zebra.com/contactsupport

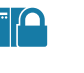

Използвайте NFC и Bluetooth за сдвояване на устройство. За по-лесно сдвояване Bluetooth MAC адресът е обозначен на гърба на принтера и на кутията чрез баркод.

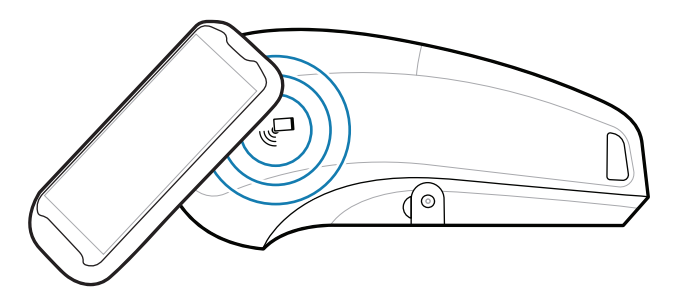

**Zebra Printer Setup Utility**

**-**<br>∎ Трябва да управлявате принтера си? zebra.com/profilemanager

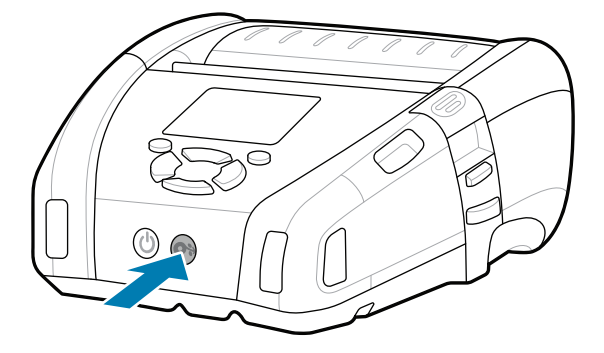

**TT**<br>https://zebra.com/zebradesigner/ zebra.com/zebradesigner

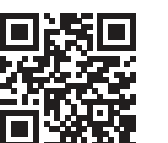

ip.zebra.com Научете повече за патентната информация за продуктите.

Присъединете се към общността за свързване на потребители и посланици на Zebra.<br>На потребители и посланици на Zebra. zebra.com/supportcommunity

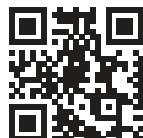

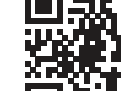

 $\bullet$ 

Научете повече за оригиналните — научете повече за оригиналните<br>— консумативи Zebra. zebra.com/supplies

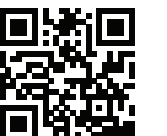

" उ

Прегледайте потребителската документация **и** видеоклиповете с инструкции.<br>Leading com/zq600plusrfid-info zebra.com/zq600plusrfid-info

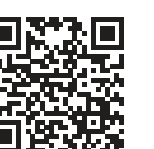

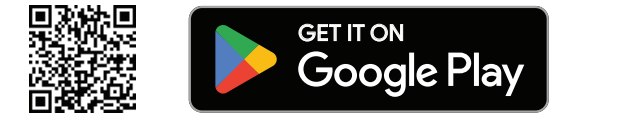

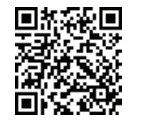

Прегледайте потребителската документация ни прегледаите потреоителската документация<br>- мещеоклиповете с инструкции. zebra.com/zq600plus-info

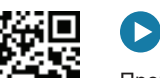

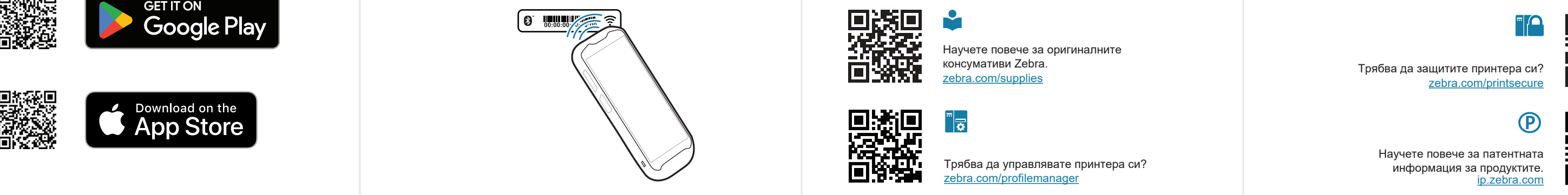

 $\blacktriangleright$ 

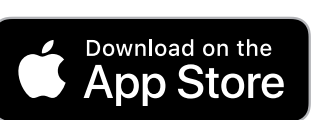